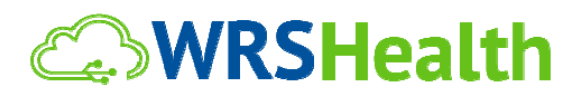

To: All WRS Users From: WRS Development Team Date: 04/11/2014 Re: WRS Health System Update

The WRS Development Team will perform an update on or about April 11, 2014. This release will include the following functionality as mandated by Meaningful Use Stage 2 requirements:

## **Consent Management**

Functionality has been added that will allow the management and creation of patient consent forms. Consents can now be added, edited and deactivated under **Administration>Practice Setup>Edit Consents:**

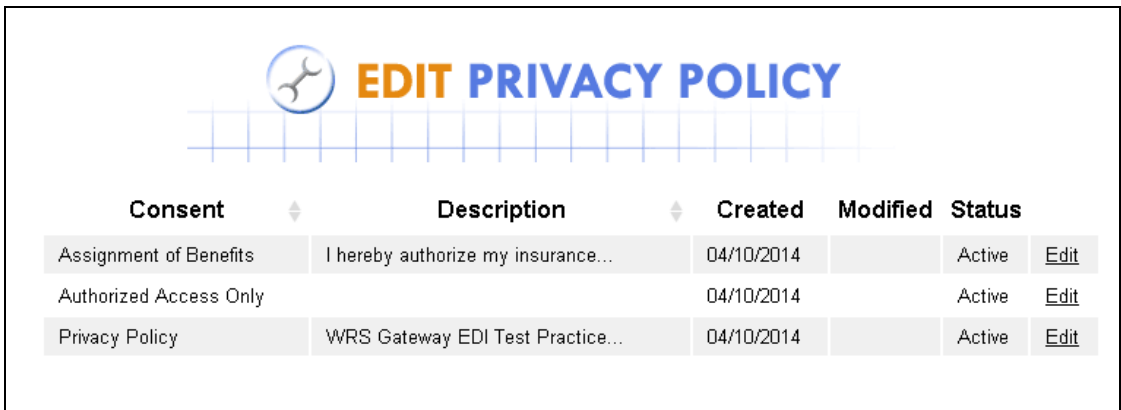

Selecting **New Consent** offers the ability to add a potential consent to all patient records and gives ability to edit existing content items:

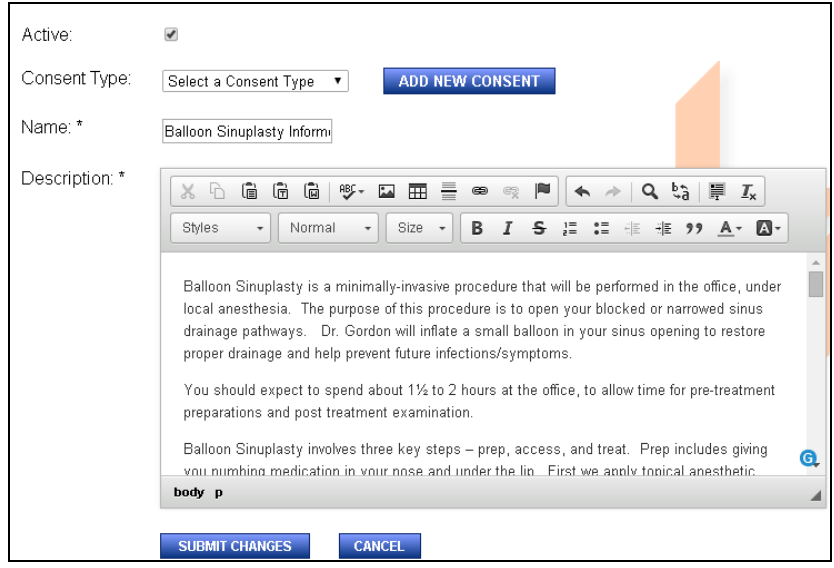

Consents are divided into three levels: System‐Required, System‐ Non‐Required, and Practice Consents:

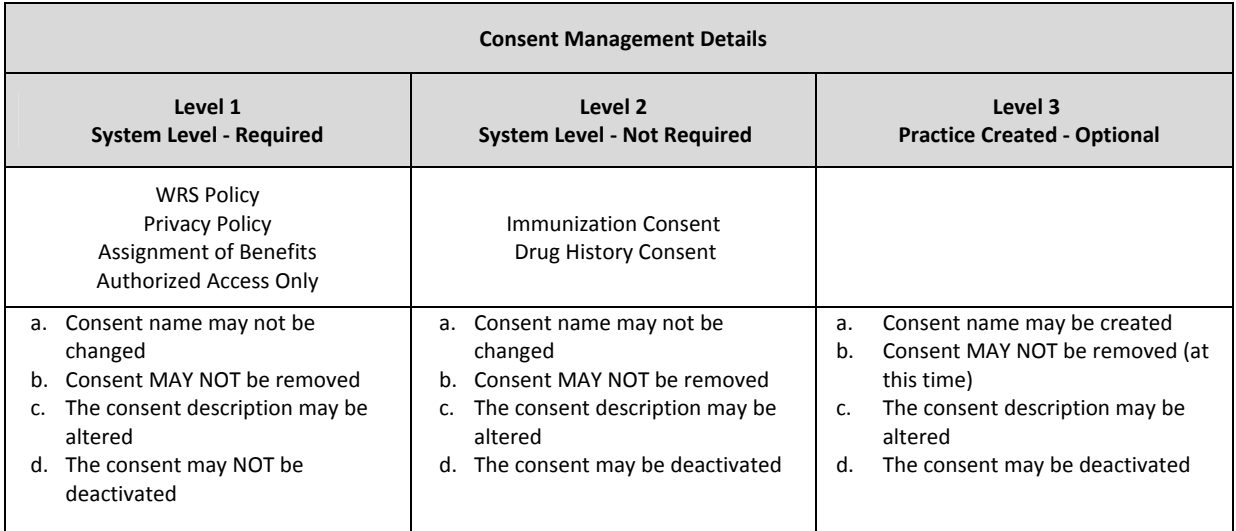

A new area under **Manage Patients > Consents/Directives** has been added**.** This displays all active consents that are on file for that patient:

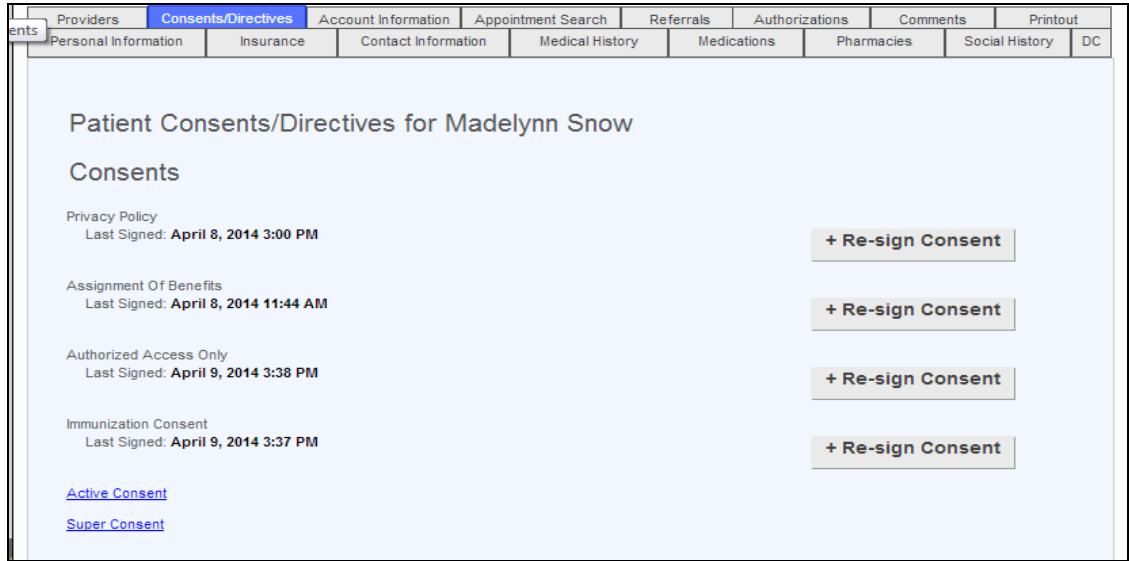

If the patient or employee accepts or rejects a consent, it will result in the deactivation of the previous consent on file and activation of the new consent. Note that a consent is never fully removed from the system. It is simply deactivated.

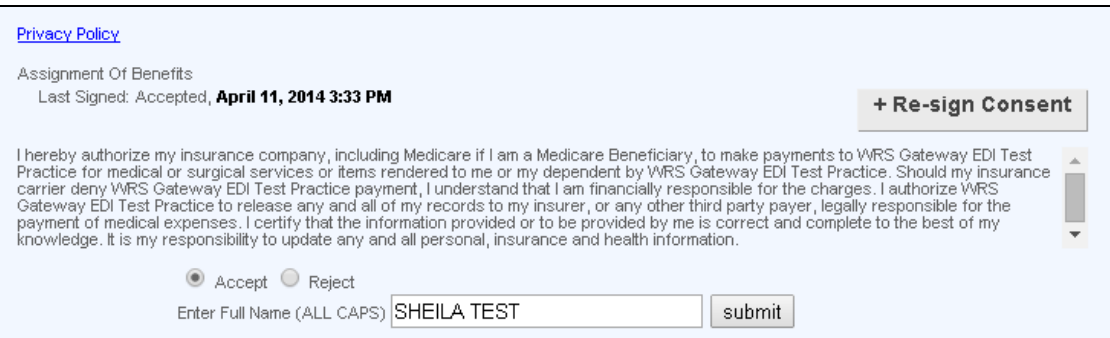

Note that the employee signature (or patient signature on portal) is required to be entered as **ALL CAPS** for the consent to be accepted or rejected.

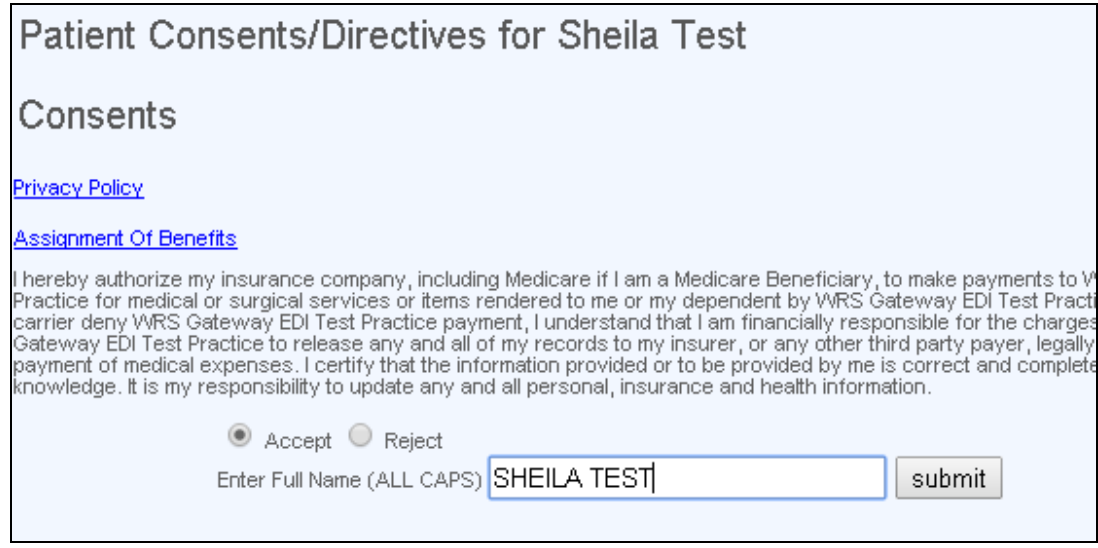

Consents are also displayed on the Patient Portal under **My Health Record > Directives.** The same workflow steps apply for the acceptance or rejection by the patient:

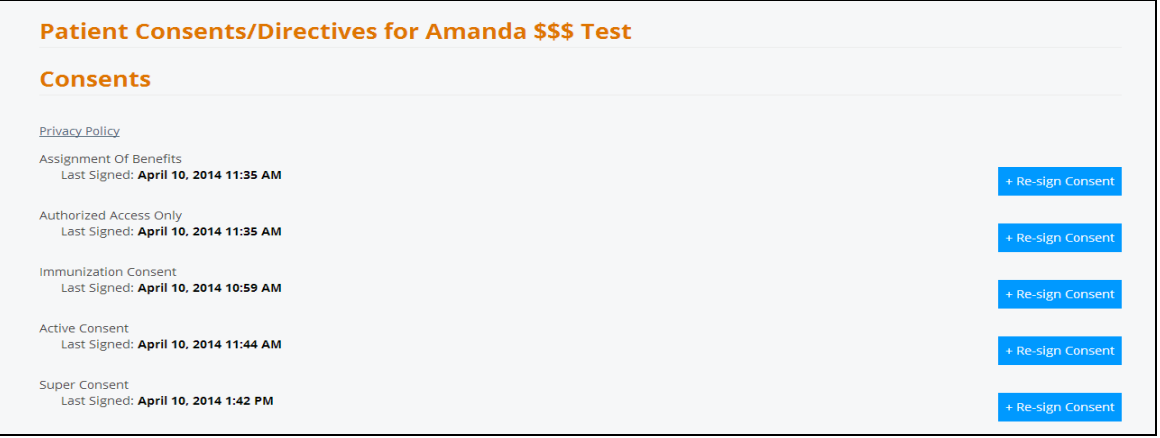

## **Permission Tooltips**

Functionality has been added under **Administration>Resource Management>Resource Setup>Permissions** to display tooltips that include a description of each permission when the user click on the "?" icon for any permission:

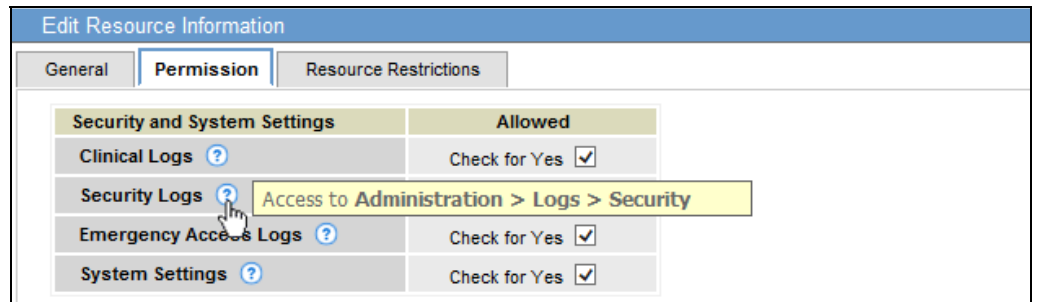

**Administration>Resource Management>Resource Setup>Permission>"?" Icon>Tooltip**

In addition, a new permission for **Clinical Decision Support** has been added to the EMR section of the Permissions Page. This permission is required for access to **Order Tracking Health Maintenance** and **Health Maintenance Cancelled Alerts**; required for getting **Patient Test Due** popup window during the **Move to Exam Room** process.

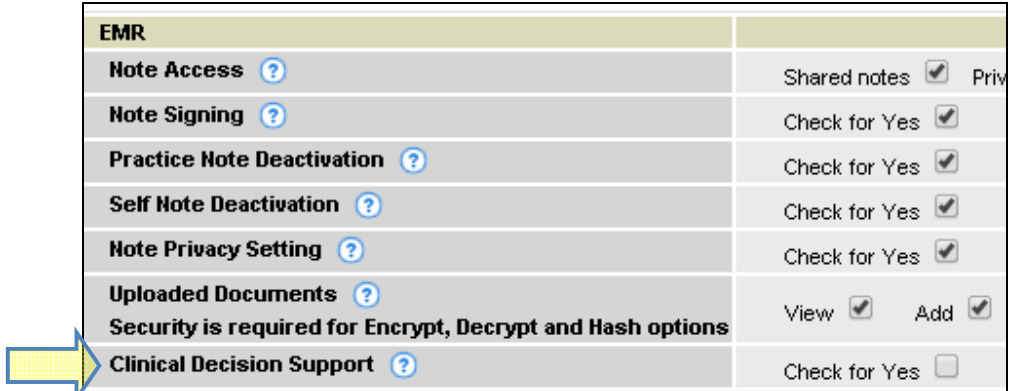

## **Immunization ‐ Vaccine Funding for Children (VFC)**

Functionality has been added to enter and track Immunization data for the Vaccine Funding for Children (VFC) Program. VFC data can be entered under **Patient Management> Insurance.** Please note that VFC information will appear *only* for patients under 19 years of age.

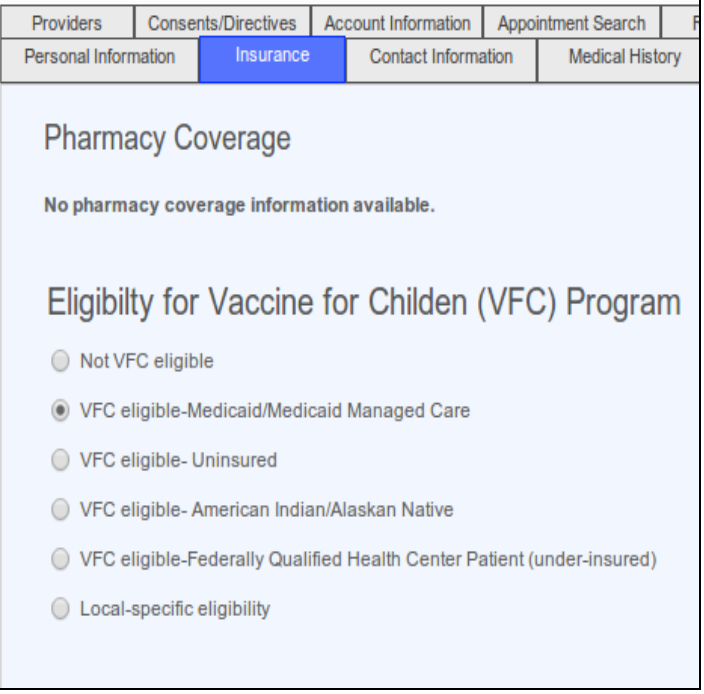

**Manage Patients>Insurance>Eligibility for Vaccine for Children (VFC) Program**

New VCF options also appear under **EMR>Medications>Administer Immunization.** There are several VCF variables:

**Evidence of Immunity ‐** To track evidence of immunity for immunizations, clients can use the CPT Code IMMCPT. Clicking on **Administer Immunization** will display this field a field called **Presumed Immunity**.

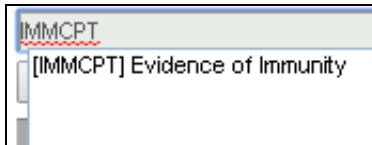

**Parental Immunization Refusal ‐** At the top of the **Administer Immunization** pop up is a new check box labeled **Parental Refusal**. When checking this option, it is advised to record a date to reflect the point of the refusal:

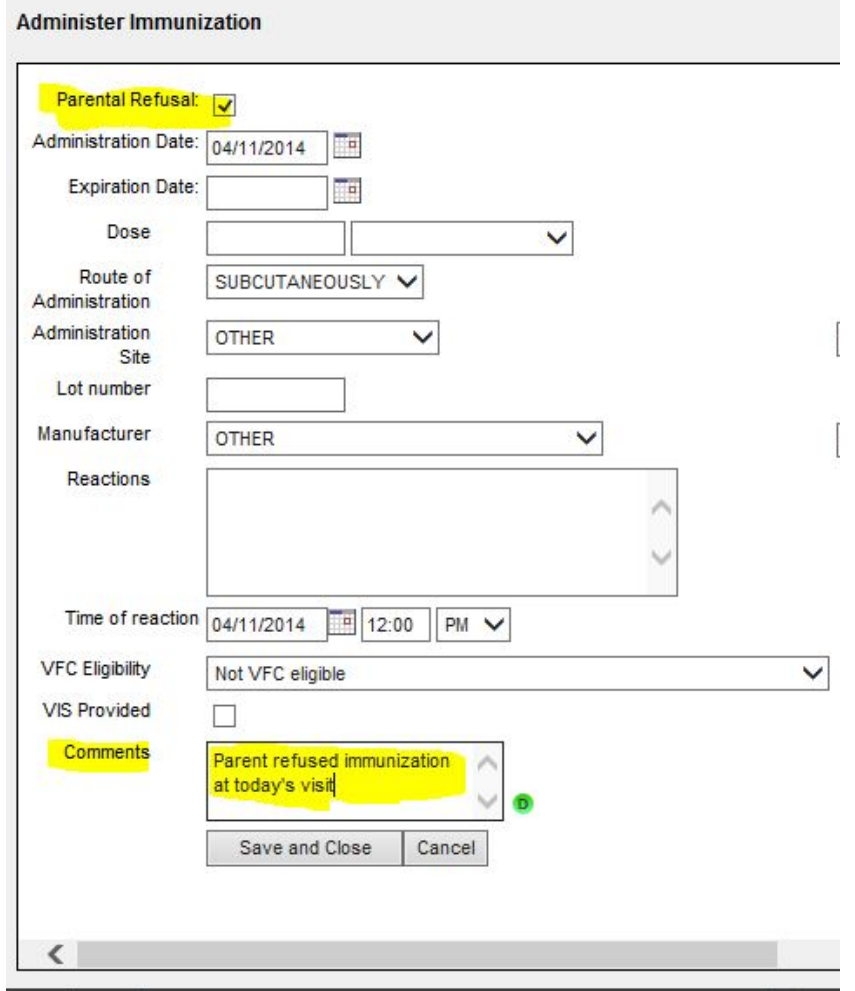

**Vaccine Information Sheet (VIS) ‐** On the **Administer Immunization** pop up a new check box is available called **VIS Provided**. When checked, a new section will appear called **VIS Publication Date** with a date entry button. This field's name will change depending on the immunization being administered. Up to 3 fields can appear, depending on the immunization being administered (i.e. dtap‐ ipv‐hib).

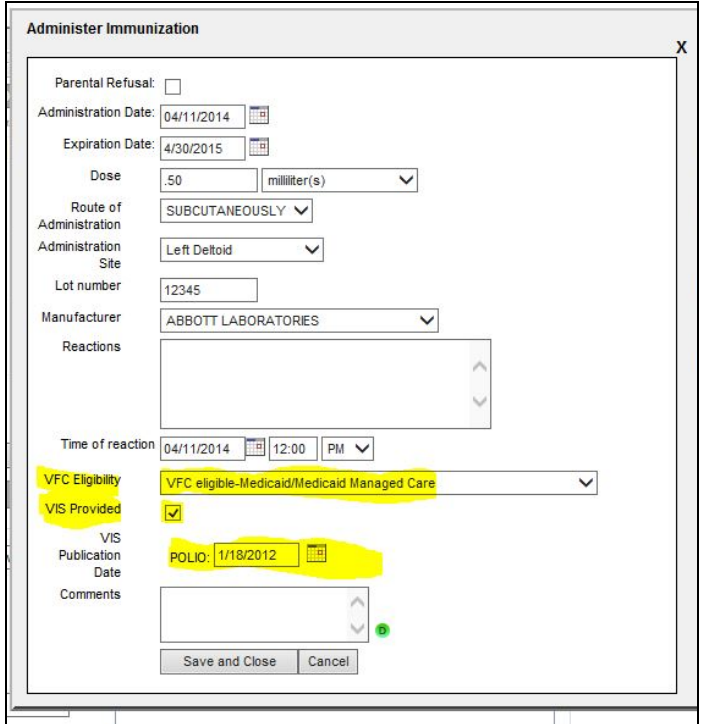